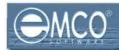

# How to use SQL Query Builder in NI 4.5?

EMCO Network Inventory 4.5 provides a built in SQL Query builder that enables you to build more comprehensive SQL queries to fetch your required information for the Network Inventory database. So now you can get the information depending on your requirements.

When you perform a scan operation in EMCO Network Inventory 4.5 it collects different useful information for available machines on your network and store it in a local database on your machines. Although EMCO Network Inventory provides basic and most used queries as built in queries but some times you may need to collect more detailed and customized information depending on your needs; so here comes EMCO Network Inventory 4.5's build in SQL Query Builder.

You can either select the tables and the fields that you want to process to generate queries visually or you can type your queries in query builder and click execute button to see results.

In this tutorial we will show how you can benefit form powerful features of built in SQL Query Builder in EMCO Network Inventory 4.5.

Now we will discuss the following topics in this tutorial:

- $\Rightarrow$  Open database
- $\Rightarrow$  Load Query
- $\Rightarrow$  Save Query
- $\Rightarrow$  Loading SQL query to Query Builder
- ⇒ Using Available Queries in EMCO Network Inventory 4.5
- ⇒ Creating queries using visual Query Builder
- ⇒ Execute SQL Query
- $\Rightarrow$  Export scan results

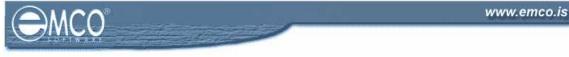

### **OPEN DATABASE**

# To open database in EMCO Network Inventory 4.5 query builder:

To open database in EMCO Network Inventory 4.5 query builder perform the following steps:

1. Click the Query Builder icon shown on the toolbar.

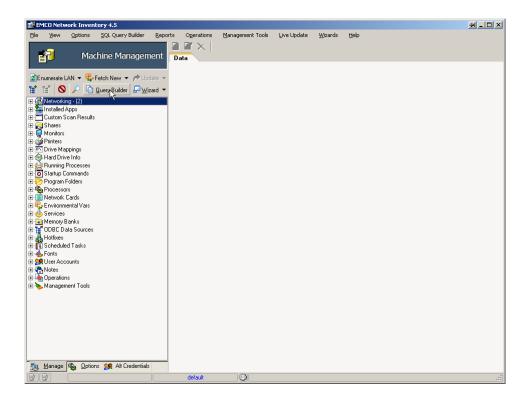

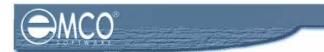

- 2. Query Builder dialog box will appear on the screen.
- 3. Click **Open Database** button.

| Ele Vietwork Inventory 4.5<br>Ele View Options SQL Query Builder<br>Machime Managem<br>I Query Builder                                                                                                    | Reports Operations Management Tools Live Update Wizards Help<br>ent nata<br>Build your own SQL queries                                                                                                    |
|----------------------------------------------------------------------------------------------------|----------------------------------------------------------------------------------------------------|
| Weight Strengthered Contracts      Weight Strengthered Contracts      Weight Strengt      Weight Strengthered      Weight Strengt      Weight Strengthe | Available Quieres         Builder         SQL         Besult           Wachines having menory slot with 64 MB.sql         C:VPogram Files/EMCO Network Inventory 4.5/SQL Quieris/Machines having menory           Machines having Microsoft Office installed sql         C:VPogram Files/EMCO Network Inventory 4.5/SQL Quieris/Machines having menory           Machines having Service Pack 2. Installed sql         C:VPogram Files/EMCO Network Inventory 4.5/SQL Quieris/Machines having Microsoft           Machines having Windows 2000 installed sql         C:VPogram Files/EMCO Network Inventory 4.5/SQL Quieris/Machines having Service Pack           Machines having Windows 2000 installed sql         C:VPogram Files/EMCO Network Inventory 4.5/SQL Quieris/Machines having Window           Machines having Windows 2000 installed sql         C:VPogram Files/EMCO Network Inventory 4.5/SQL Quieris/Machines having Window           Ventorise with Automatic Updates service sql         C:VPogram Files/EMCO Network Inventory 4.5/SQL Quieris/Machines with Automatic           Ventorise with Automatic Updates service sql         C:VPogram Files/EMCO Network Inventory 4.5/SQL Quieris/Machines with Automatic           Ventorise with Automatic Updates service sql         C:VPogram Files/EMCO Network Inventory 4.5/SQL Quieris/Machines with Automatic           Ventorise with Automatic To privilege sql         C:VPogram Files/EMCO Network Inventory 4.5/SQL Quieris/Machines with Automatic           Ventorise with Automatic To privilege sql         C:VPogram Files/EMCO Network Inventory 4.5/SQL Quieris/Machines with Automa |
| Database : default                                                                                                    |                                                                                                    |
| 💼 Manage 🍓 Options 🐲 Alt Credentials                                                                                                    | default Q fueloo                                                                                                    |

- 4. Open database dialog box will appear on the screen.
- 5. Select your required database from the database dropdown list.

| Query Builder                                                                                                    | _□×<br>Build your own SQL queries                                                                                                    |
|----------------------------------------------------------------------------------------------------|----------------------------------------------------------------------------------------------------|
| 🛗 Open Database 🛛 🗃 Loa<br>Tables                                                                                                    | d Query 📕 Save Query 🕨 Execute SQL 📴 Online Queries                                                                                                    |
| diternatecredentials     application/icensentes     basicinfo     application/icenses     basicinfo     customscancelleria     customscancelleria     diskinfo     enumerations     enumerations     excludedmstapps     excludedmachines     forts     montsalledapps     installedapps     installedapps | Machines having Machines having Minde Network Inventory 45/SQL Queries/Machines with a specific Network Inventory 45/SQL Queries/Machines with Automatines with Automatines with Automatines with Automatines Machines with diskspace Machines with disk pace Machines with Automatines Machines with Automatines Machines with Automatines Machines with diskspace Machines Machines Machines With Automatines Machines With Automatines Machines With Automatines Machines With Automatines Machines With Automatines Machines With Automatines Machines With Automatines Machines With Automatines Machines With Automatines Machines With Automatines Machines With Automatines Machines Machines With Automatines Machines Machines With Automatines Machines Machines Machines With Automatines Machines Machines Machines With Automatines Machines Machines Machines Machines With Automatines Machines Machines Machines With Automatines Machines Machin |
| m loggedonuserinfo<br>machines<br>mappeddrives<br>memorybanksinfo<br>↓<br>Jatahase:default                                                                                                    |                                                                                                    |

- 6. Click **Ok** button.
- 7. This will load your selected database and all information saved in that database will be available to you.

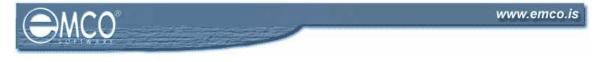

# LOAD QUERY

### To load an already saved query in EMCO Network Inventory 4.5 Query Builder:

To load an already saved query in EMCO Network Inventory 4.5 Query Builder, perform the following steps:

1. Click the Query Builder icon shown on the toolbar.

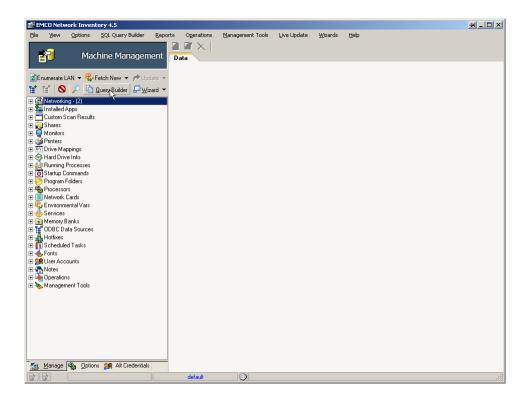

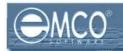

- 2. Query Builder dialog box will appear on the screen.
- 3. Click Load Query button.

| 👔 Open Database 🖨 Loa                                                                                                    | sd.Query 🕞 Save Query 🕨 Execute SQL                                                                                                    | Build your own SQL queries                                                                                                    |
|----------------------------------------------------------------------------------------------------|----------------------------------------------------------------------------------------------------|----------------------------------------------------------------------------------------------------|
| Tables                                                                                                    | Available Quieres Builder SQL Result                                                                                                    |                                                                                                    |
| m alternatecredentials<br>applicationlicensenotes<br>applicationlicenses<br>m basicinfo                                                                                                    | ie Load in Builder<br>Name<br>▶ Machines having memory slot with 64 MB.sql                                                                                                    | FileName<br>C:\Program Files\EMCD Network Inventory 4.5\SQL Queries\Machines having memor                                                                                                    |
| microtrol     customscanciteria     microstanscanciteria     microstanscanciesults     microstanscanciesults     microstanscanscanscanscanscanscanscanscanscansc | <ul> <li>Machines having Microsoft Office installed.sql</li> <li>Machines having Service Pack 2 installed.sql</li> <li>Machines having Windows 2000 installed.sql</li> <li>Machines having Windows XP installed.sql</li> <li>Machines having winword process running sql</li> <li>Machines with a specific printer installed sql</li> <li>Machines with Automatic Updates service.sql</li> <li>Machines with diskspace grouped by size.sql</li> <li>Users that have Administrator privilege.sql</li> </ul> | C:VProgram Files/EMC0 Network Inventory 4.5/SQL Queries/Machines having Micros<br>C:VProgram Files/EMC0 Network Inventory 4.5/SQL Queries/Machines having Servic<br>C:VProgram Files/EMC0 Network Inventory 4.5/SQL Queries/Machines having Windo<br>C:VProgram Files/EMC0 Network Inventory 4.5/SQL Queries/Machines having Windo<br>C:VProgram Files/EMC0 Network Inventory 4.5/SQL Queries/Machines with a specific<br>C:VProgram Files/EMC0 Network Inventory 4.5/SQL Queries/Machines with a specific<br>C:VProgram Files/EMC0 Network Inventory 4.5/SQL Queries/Machines with Automatic<br>C:VProgram Files/EMC0 Network Inventory 4.5/SQL Queries/Machines with Automatic<br>C:VProgram Files/EMC0 Network Inventory 4.5/SQL Queries/Machines with diskspace<br>C:VProgram Files/EMC0 Network Inventory 4.5/SQL Queries/Users that have Administ |
| machines mappeddrives memorybanksinfo Catabase : default                                                                                                    | <b>y</b><br><b>b</b> 4                                                                                                    |                                                                                                    |

- 4. Load SQL dialog box will appear on the screen.
- 5. Browse to the location where your SQL file is located. Select your required file and click **Open** button.

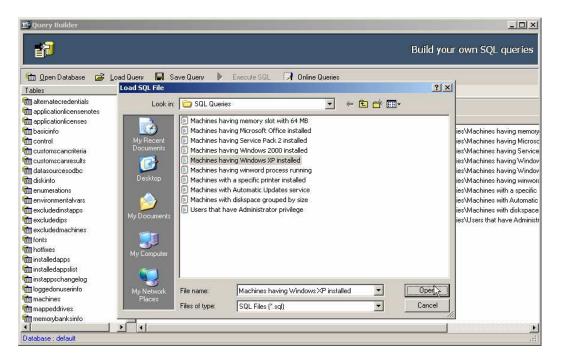

This will open your selected query.

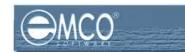

# **SAVE QUERY**

### To save a query in EMCO Network Inventory 4.5 Query Builder:

To save a query in EMCO Network Inventory 4.5 Query Builder, perform the following steps:

1. When you have finished working with your query, click **Save Query** button in Query Builder dialog box.

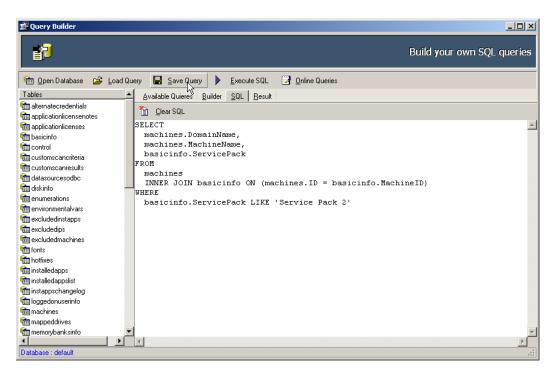

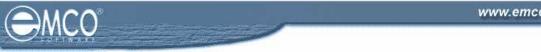

- 2. Save SQL File dialog box will appear on the screen.
- 3. Type a name for your SQL query file in the File name textbox and.
- 4. Click Save button.

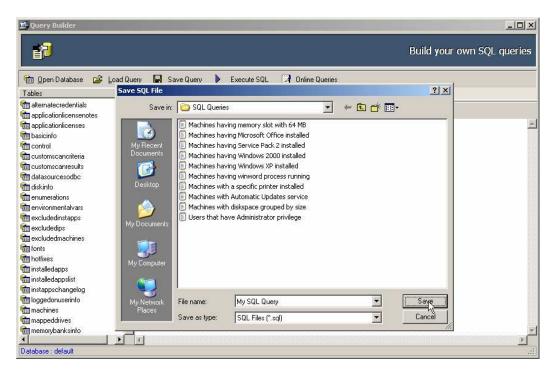

5. This will save your SQL query to your selected file.

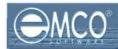

# LOADING SQL QUERY TO QUERY BUILDER

After you have opened your already saved SQL query file in Network Inventory 4.5; the next step is to load your query to Builder to further manipulate or execute it.

# To load SQL query to Query Builder in EMCO Network Inventory 4.5:

To load SQL Query to Query Builder in EMCO Network Inventory 4.5, perform the following steps:

1. After you have opened an already saved SQL query file in Network Inventory 4.5 switch to **Available Queries** tab shown on Query Builder dialog box.

| 🗗 Query Builder          |                                                |                                                                                  |
|--------------------------|------------------------------------------------|----------------------------------------------------------------------------------|
|                          |                                                | Build your own SQL queries                                                       |
| 🛅 Open Database 🛛 🗃 Load | Query 🔚 Save Query 🕨 Execute SQL               | Inline Queries                                                                   |
| Tables                   | Availab Quieres Builder SQL Result             |                                                                                  |
| alternatecredentials 📾 📾 | in Builder                                     |                                                                                  |
| applicationlicenses      | Name                                           | FileName                                                                         |
| tasicinfo 📾              | Machines having memory slot with 64 MB.sql     | C:\Program Files\EMCO Network Inventory 4.5\SQL Queries\Machines having memory   |
| tim control              | Machines having Microsoft Office installed.sql | C:\Program Files\EMCO Network Inventory 4.5\SQL Queries\Machines having Microso  |
| 💼 customscancriteria     | Machines having Service Pack 2 installed.sql   | C:\Program Files\EMCO Network Inventory 4.5\SQL Queries\Machines having Service  |
| 🛗 customscanresults      | Machines having Windows 2000 installed.sql     | C:\Program Files\EMCO Network Inventory 4.5\SQL Queries\Machines having Windov   |
| 🛅 datasourcesodbc        | Machines having Windows XP installed.sql       | C:\Program Files\EMCO Network Inventory 4.5\SQL Queries\Machines having Window   |
| 🛅 diskinfo               | Machines having winword process running.sql    | C:\Program Files\EMCO Network Inventory 4.5\SQL Queries\Machines having winwor   |
| 🛅 enumerations           | Machines with a specific printer installed.sql | C:\Program Files\EMCO Network Inventory 4.5\SQL Queries\Machines with a specific |
| 💼 environmentalvars      | Machines with Automatic Updates service.sql    | C:\Program Files\EMCO Network Inventory 4.5\SQL Queries\Machines with Automatic  |
| m excludedinstapps       | Machines with diskspace grouped by size.sql    | C:\Program Files\EMCO Network Inventory 4.5\SQL Queries\Machines with diskspace  |
| 💼 excludedips            | My SQL Query.sql                               | C:\Program Files\EMCO Network Inventory 4.5\SQL Queries\My SQL Query.sql         |
| 💼 excludedmachines       | Users that have Administrator privilege.sql    | C:\Program Files\EMCO Network Inventory 4.5\SQL Queries\Users that have Administ |
| 💼 fonts                  |                                                |                                                                                  |
| m hotfixes               |                                                |                                                                                  |
| 🛗 installedapps          |                                                |                                                                                  |
| 💼 installedappslist      |                                                |                                                                                  |
| 🛗 instappschangelog      |                                                |                                                                                  |
| 🛅 loggedonuserinfo       |                                                |                                                                                  |
| tim machines             |                                                |                                                                                  |
| 🛅 mappeddrives           |                                                |                                                                                  |
| memorybanksinfo          |                                                | Zanarananananananan                                                              |
| 4                        |                                                |                                                                                  |
| Database : default       |                                                | 11.                                                                              |

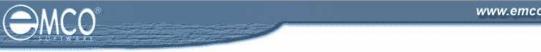

- 2. Select your required SQL Query form the queries list shown under Available **Queries** tab.
- 3. Click Load to Builder button located on the toolbar.

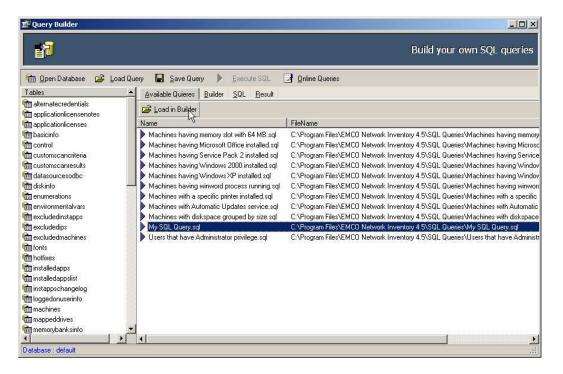

4. This will load your selected SQL Query to the Builder.

| 🚅 Query Builder                                                                                                    |                                                                                                    |                            |
|----------------------------------------------------------------------------------------------------|----------------------------------------------------------------------------------------------------|----------------------------|
| <b>F</b>                                                                                                    |                                                                                                    | Build your own SQL queries |
| 💼 Open Database 🛛 🖨 Load Qu                                                                                                    | iery 🔚 Save Query 🕨 Execute SQL 📴 Online Queries                                                                                                    |                            |
| Tables 🔺                                                                                                    | <u>Available Quieres</u> <u>Builder</u> <u>S</u> QL <u>R</u> esult                                                                                                    |                            |
| alternatecredentials     applicationlicenses     applicationlicenses     basicinfo     control     customscancriteria     customscancriteria     datasourcesodbc     didasourcesodbc     didasourcesodbc     em unterations     enumerations     environmentalvans     excludedinstapps     excludedings | ✓ machines ▼ - ×         ID         ProviderName         ObmainName         MachinelD         Time0fD ay         MachineName         Description         Description         IPAddress | म<br>म                     |
|                                                                                                    | •                                                                                                    | Þ                          |
| fonts                                                                                                    | Criteria Selection Grouping criteria Sorting                                                                                                    |                            |
| m hotfixes                                                                                                    |                                                                                                    |                            |
| minstalledapps                                                                                                    | All of following are met                                                                                                    |                            |
| tinstalledappslist                                                                                                    | 1. <u>basicinfo.ServicePack</u> LIKE 'Service Pack 2'                                                                                                    |                            |
| 🛅 instappschangelog                                                                                                    |                                                                                                    |                            |
| tim loggedonuserinfo                                                                                                    |                                                                                                    |                            |
| tim machines                                                                                                    |                                                                                                    |                            |
| mappeddrives                                                                                                    |                                                                                                    |                            |
| memorybanksinfo                                                                                                    |                                                                                                    |                            |
|                                                                                                    |                                                                                                    |                            |
| Database : default                                                                                                    |                                                                                                    |                            |

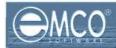

# USING AVAILABLE QUERIES IN EMCO NETWORK INVENTORY 4.5

EMCO Network Inventory 4.5 comes up with basic sample queries; that you can use to extract your required information for the database.

### To use available Queries in EMCO Network Inventory 4.5:

To use available Queries in EMCO Network Inventory 4.5, perform the following steps:

1. Switch to Available Queries tab shown on Query Builder dialog box.

| 💼 Query Builder                                                                                                    |                                                                            |                                                                                   |
|----------------------------------------------------------------------------------------------------|----------------------------------------------------------------------------|-----------------------------------------------------------------------------------|
| 1                                                                                                    |                                                                            | Build your own SQL querie <del>s</del>                                            |
| Tables                                                                                                    | d Query 🔚 Save Query 🕨 Execute SQL !<br>Availab Quieres Builder SQL Besult | 🛃 Online Queries                                                                  |
| Construction and the second second se | 😅 Load in Builder                                                          |                                                                                   |
|                                                                                                    | Name                                                                       | FileName                                                                          |
| m basicinfo                                                                                                    | Machines having memory slot with 64 MB.sgl                                 | C:\Program Files\EMCO Network Inventory 4.5\SQL Queries\Machines having memory    |
| Control                                                                                                    | Machines having Microsoft Office installed.sql                             | C:\Program Files\EMCO Network Inventory 4.5\SQL Queries\Machines having Microsc   |
| 🛅 customscancriteria                                                                                                    | Machines having Service Pack 2 installed.sql                               | C:\Program Files\EMCO Network Inventory 4.5\SQL Queries\Machines having Service   |
| 💼 customscanresults                                                                                                    | Machines having Windows 2000 installed sql                                 | C:\Program Files\EMCO Network Inventory 4.5\SQL Queries\Machines having Windov    |
| 🛍 datasourcesodbc                                                                                                    | Machines having Windows XP installed.sql                                   | C:\Program Files\EMCO Network Inventory 4.5\SQL Queries\Machines having Windov    |
| 🛍 diskinfo                                                                                                    | Machines having winword process running.sql                                | C:\Program Files\EMCO Network Inventory 4.5\SQL Queries\Machines having winword   |
| 💼 enumerations                                                                                                    | Machines with a specific printer installed sql                             | C:\Program Files\EMCO Network Inventory 4.5\SQL Queries\Machines with a specific  |
| 💼 environmentalvars                                                                                                    | Machines with Automatic Updates service.sql                                | C:\Program Files\EMCO Network Inventory 4.5\SQL Queries\Machines with Automatic   |
| 💼 excludedinstapps                                                                                                    | Machines with diskspace grouped by size.sql                                | C:\Program Files\EMCO Network Inventory 4.5\SQL Queries\Machines with diskspace   |
| 💼 excludedips                                                                                                    | My SQL Query.sql                                                           | C:\Program Files\EMCO Network Inventory 4.5\SQL Queries\My SQL Query.sql          |
| accludedmachines                                                                                                    | Users that have Administrator privilege.sql                                | C:\Program Files\EMCO Network Inventory 4.5\SQL Queries\Users that have Administr |
| fonts 👘                                                                                                    |                                                                            |                                                                                   |
| tim hotfixes                                                                                                    |                                                                            |                                                                                   |
| installedapps 👘                                                                                                    |                                                                            |                                                                                   |
| tinstalledappslist 🛗                                                                                                    |                                                                            |                                                                                   |
| instappschangelog                                                                                                    |                                                                            |                                                                                   |
| ioggedonuserinfo                                                                                                    |                                                                            |                                                                                   |
| tim machines                                                                                                    |                                                                            |                                                                                   |
| i mappeddrives                                                                                                    |                                                                            |                                                                                   |
| memorybanksinfo                                                                                                    |                                                                            |                                                                                   |
| ai li                                                                                                    |                                                                            |                                                                                   |
| Database : default                                                                                                    |                                                                            |                                                                                   |

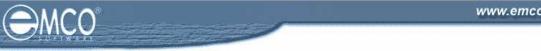

- 2. Select your required SQL Query form the queries list shown under Available **Queries** tab.
- 3. Click Load to Builder button located on the toolbar.

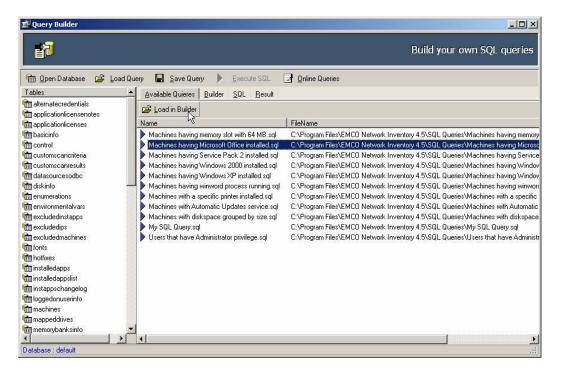

4. This will load your selected SQL Query to the Builder.

| <b>1</b>                                                                                                    | Build your own SQI                                                                              | _ queries |
|----------------------------------------------------------------------------------------------------|-------------------------------------------------------------------------------------------------|-----------|
| 🛗 Open Database 😅 Load Qu<br>Tables                                                                                                    | ery 🔚 Save Query 🕨 Execute SQL 📴 Online Queries                                                 |           |
| alternatecredentials applicationlicensenotes applicationlicenses basicinfo control customscancriteria customscancriteria datasourcesodbc didskinfo enumerations enumerations enumerations enumerations enumerations enumerations custodedips | Vonadle dueres Danuer golesur                                                                   | -         |
| excludedmachines  forts  hotfixes  installedappsist  installedappsist  instalpedonuserinfo  machines  mappeddrives  memorybanksinfo                                                                                                    | Citteria       Selection       Grouping criteria       Sorting         All of following are met |           |

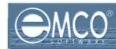

# **CREATING QUERIES USING VISUAL QUERY BUILDER**

EMCO Network Inventory 4.5 provides built in visual query builder that makes query creation process easy, simple and fast. So now you can create your customized queries to fetch information of your interest without performing any complex operation. Just select the tables that you want to process and the fields that you want to include in the query and you are done.

#### To create queries using visual Query Builder:

To create queries using visual Query Builder perform the following steps:

1. Switch to the Builder Tab shown on the Query Builder dialog box.

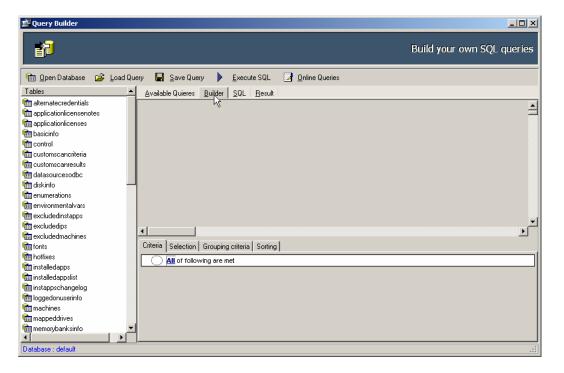

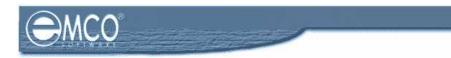

2. Select the tables that you want to include in your query by double clicking your required table name from the tables list shown on the left in **Tables Tab**.

| 🚅 Query Builder        |              |                                                |                            |
|------------------------|--------------|------------------------------------------------|----------------------------|
|                        |              |                                                | Build your own SQL queries |
| 💼 Open Database 🛛 🖆    | 🖗 🛓 Load Que | ry 🔚 Save Query 🕨 Execute SQL 📝 Online Queries |                            |
| Tables                 | <b></b>      | Available Quieres Builder SQL                  |                            |
| to customscanresults   |              |                                                |                            |
| tatasourcesodbc 📾      |              |                                                | Ξ                          |
| 💼 diskinfo             |              |                                                |                            |
| time enumerations      |              |                                                |                            |
| timenvironmentalvars 🛗 |              |                                                |                            |
| time excluded instapps |              |                                                |                            |
| time excludedips       |              |                                                |                            |
| time excluded machines |              |                                                |                            |
| tonts 👘                |              |                                                |                            |
| totfixes 💼             |              |                                                |                            |
| 🛅 installedapps        |              |                                                |                            |
| 💼 installedappslist    |              |                                                | _                          |
| 🛅 instappschangelog    |              | •                                              |                            |
| aloggedonuserinfo      |              |                                                |                            |
| Carlines               |              | Criteria Selection Grouping criteria Sorting   |                            |
| 💼 mappedatīves         |              | All of following are met                       |                            |
| tim memorybanksinfo    |              |                                                |                            |
| amngddomain2credential | s            |                                                |                            |
| tim mngddomains        |              |                                                |                            |
| tim monitorinfo        |              |                                                |                            |
| anetworkcards 💼        |              |                                                |                            |
| tim notelabels         |              |                                                |                            |
| motes 👘                |              |                                                |                            |
| <u> </u>               |              |                                                |                            |
| Database : default     |              |                                                |                            |

3. When you double click a table name it will appear in the **Builder** tab mans that your selected tables has been included in your query.

| 🚅 Query Builder                                                                                                    |                                                                                                    |
|----------------------------------------------------------------------------------------------------|----------------------------------------------------------------------------------------------------|
|                                                                                                    | Build your own SQL queries                                                                                                    |
| 💼 Open Database 🛛 🔓 Load Q                                                                                                    | uery 📕 Save Query 🕨 Execute SQL 📝 Online Queries                                                                                                    |
| Tables                                                                                                    | Available Quieres Builder SQL                                                                                                    |
| alternatecredentials     applicationlicensenotes     applicationlicensenotes     applicationlicenses     applicationlo     control     customscancriteria     datasourcesodbc     datasourcesodbc     enumerations     environmentalvars     excludedinstapps     mexcludedins                                                                                                    | machines       installedappslist         ID       ID         ProviderName       IsDS         DomainName       DisplayName         MachineName       Description         ExcludeFromReport       DisplayVersion         Prublisher       InstallDate |
| mexcludedups<br>mexcludedmachines<br>fonts                                                                                                    | Criteria Selection Grouping criteria Sorting                                                                                                    |
| Totas     Totas     T | Image: Selector Following are met                                                                                                    |
| Database : default                                                                                                    |                                                                                                    |

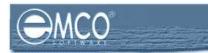

4. Now you need to specify on which fields you want to join the two tables. To create a link between the different fields of the two tables select the required field of one table and keep it selected to drag and drop it in to the required field of another table.

| 🚅 Query Builder              |                                                              |
|------------------------------|--------------------------------------------------------------|
| <b>F</b>                     | Build your own SQL queries                                   |
| 💼 Open Database 🛛 🖻 Load Que | rry 🔚 Save Query 🕨 Execute SQL 📴 Online Queries              |
| Tables 🔺                     | Available Quieres Builder SQL                                |
| alternatecredentials         |                                                              |
| applicationlicensenotes      | machines v - x installed appslist v - x installed apps v - x |
| applicationlicenses          |                                                              |
| tasicinfo                    |                                                              |
| fin control                  | ProviderName IsDS MachinelD                                  |
| 💼 customscancriteria         | DomainName DisplayName InstAppID                             |
| n customscanresults          | MachineName ExcludeFromReport DisplayVersion                 |
| n datasourcesodbc            | Description EnumerationID Publisher                          |
| 💼 diskinfo 🛛 🚽               | IPAddress IC LastUserModified InstallDate                    |
| i enumerations               |                                                              |
| i environmentalvars          |                                                              |
| timexcludedinstapps          | -                                                            |
| timexcludedips               | 4                                                            |
| tim excludedmachines         |                                                              |
| fonts                        | Criteria Selection Grouping criteria Sorting                 |
| totfixes 👘                   | All of following are met                                     |
| installedapps 👘              |                                                              |
| 🛅 installedappslist          |                                                              |
| tinstappschangelog           |                                                              |
| tim loggedonuserinfo         |                                                              |
| tim machines                 |                                                              |
| 💼 mappeddrives 📃             |                                                              |
| memorybanksinfo 📃 🗾          |                                                              |
| <b>↓</b>                     |                                                              |
| Database : default           |                                                              |

5. This will create a link between the two tables.

| 💼 Query Builder                                                                                                    |                                                                                                    |
|----------------------------------------------------------------------------------------------------|----------------------------------------------------------------------------------------------------|
| ∎ <b>1</b>                                                                                                    | Build your own SQL queries                                                                                                    |
| 💼 Open Database 🛛 🖨 Load Q                                                                                                    | uery 🔚 Save Query 🕨 Execute SQL 📴 Online Queries                                                                                                    |
| Tables 4                                                                                                    | Available Quieres Builder SQL                                                                                                    |
| Hematecredentials     mapplicationlicensenotes     mapplicationlicenses     basicrito     control     customscanciteria     datasourcesodbc     matkinfo     enumerations     mervionsentelvars     excludedinstapps                          | machines       installedappslist         ProviderName       ID         DomainName       IsOS         MachinelD       Installedapps/list         Description       ExcludeFromReport         IPAddress       LastUserModified |
| i excludedips<br>i excludedmachines<br>i fonts                                                                                                    | Criteria Selection Grouping criteria Sorting                                                                                                    |
| forfixes     fin hoffixes     fin hoffixes     fin installedappslist     fin installedappslist     fin installedappslist     fin loggedonuserinfo     fin machnines     fin mappeddrives     fin menorybanksinfo     J     Database : default | All of following are met                                                                                                    |

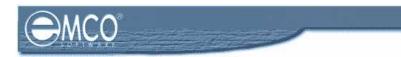

6. To include a table in your query from the tables you loaded in the **Builder**, click to check the box shown on the top of that table just before the table name.

| 🖆 Query Builder                                                                                                    |                                                                   |
|----------------------------------------------------------------------------------------------------|-------------------------------------------------------------------|
| 4 <b>7</b>                                                                                                    | Build your own SQL queries                                        |
| 📹 Open Database 😂 Load Query 🔚 Save Query 🕨 Execute SQL 🛃 Online                                                                                                    | Queries                                                           |
| Tables Available Quieres Builder SQL                                                                                                    |                                                                   |
| Customscarresults     diskinfo     diskinfo     enumerations     enumerations     enumations     en | ID     MachineID     InstAppIc     DisplayVersion     InstallDate |

7. Select the fields that you want to include in your query by checking the checkbox corresponding to the field name.

| 🖆 Query Builder                                                                                                    |                                                                                                    |
|----------------------------------------------------------------------------------------------------|----------------------------------------------------------------------------------------------------|
| <b>1</b>                                                                                                    | Build your own SQL queries                                                                                                    |
| 💼 Open Database 🛛 🖨 Load Que<br>Tables 🔨                                                                                                    | ary 🔚 Save Query 🕨 Execute SQL 📝 Online Queries                                                                                                    |
| customscanresults customscanresults customscanresults customscanresults customscanresults customscanresults customscanresulta customscanres customscanres c | Imachines       Imachines       Imachines |

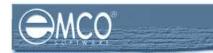

8. After you have created your query; click the **Execute SQL** button to run your created query.

| ter Query Builder                                                                                                    | Build your own SQL queries                                                                                                    |
|----------------------------------------------------------------------------------------------------|----------------------------------------------------------------------------------------------------|
| Tables                                                                                                    | Available Quieres Builder SQL                                                                                                    |
| diskinfo     diskinfo     menumerations     mervironmentalvars     mexcludedinsteps     mexcludedinachines     fonts     motikes     minstalledapps     | ID       ID       ID         ProviderName       ID       MachinelD         MachineName       DisplayName       Installedappsit         MachineName       DisplayName       Installedappsit         Description       ExcludeFromReport       Installedappsit         IPAddress       LastUserModified       InstallDate |
| instappschangelog<br>loggedonuserinfo<br>machines<br>mappeddrives                                                                                       | Citeria Selection Grouping criteria Sorting                                                                                                    |
| menopbanksinfo<br>menopbanksinfo<br>mengddomain2credentials<br>menopddomains<br>monitorinfo<br>metworkcards<br>metworkcards<br>notelabels<br>notelabels | All of following are met     1. installedappslist.Displaylame LIKE "%Microsoft Office%"                                                                                                    |

9. Switch to the **Results** tab to see the results of your query.

| 🚅 Query Builder        |                                                        | _ <b>_</b> _×              |
|------------------------|--------------------------------------------------------|----------------------------|
|                        |                                                        | Build your own SQL queries |
| 💼 Open Database 🛛 🗃    | Load Query 🔚 Save Query 🕨 Execute SQL 🔀 Online Queries |                            |
| Tables                 | Available Quieres Builder <u>S</u> QL <u>Repu</u> lt   |                            |
| to customscanresults   |                                                        |                            |
| tatasourcesodbc 💼      | main Export Data                                       |                            |
| tiskinfo 💼             | DomainName                                             | MachineName 🔺              |
| the enumerations       | TECHNOBIRD                                             | TECHNOBIRD-1               |
| timenvironmentalvars 💼 | TECHNOBIRD                                             | TECHNOBIRD-1               |
| n excludedinstapps     |                                                        |                            |
| texcludedips 🛗         |                                                        |                            |
| time excluded machines |                                                        |                            |
| fonts 👘                |                                                        |                            |
| totfixes 🛗             |                                                        |                            |
| 🛅 installedapps        |                                                        |                            |
| tinstalledappslist 🛗   |                                                        |                            |
| tinstappschangelog     |                                                        |                            |
| tim loggedonuserinfo   |                                                        |                            |
| tim machines           |                                                        |                            |
| tim mappeddrives       |                                                        |                            |
| tim memorybanksinfo    |                                                        |                            |
| mngddomain2credentials |                                                        |                            |
| tim mngddomains        |                                                        |                            |
| tim monitorinfo        |                                                        |                            |
| tim network cards      |                                                        |                            |
| to telabels            |                                                        |                            |
| motes 👘                |                                                        | <u> </u>                   |
| •                      |                                                        | PI (2                      |
| Database : default     |                                                        | :                          |

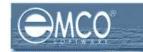

# **EXECUTE SQL QUERY**

# To execute a SQL Query:

To execute a SQL query in Query Builder perform the following steps:

- 1. Before executing any query you need to load your query to the **Builder**.
- 2. After loading your selected query to the **Builder** click the **Execute** SQL button shown on the toolbar.

| 🖆 Query Builder                                                                                                    | <u>×-</u> D                                                                                                    |
|----------------------------------------------------------------------------------------------------|----------------------------------------------------------------------------------------------------|
|                                                                                                    | Build your own SQL queries                                                                                                    |
| 🛅 Open Database 🛛 🖨 Load Quer                                                                                                    | y 🔚 Save Query 🕨 Execute SQL 🔄 Online Queries                                                                                                    |
| Tables 🔺                                                                                                    | Available Quieres Builder SQL Besult                                                                                                    |
| customscarresults     datasourcesodbc     diskinfo     diskinfo     enumerations     environmentalvars     excludedinstapps     excludedmachines     fonts     fonts     fonts     installedapps     finitalledapps                                                                                                    | ID       installedappslist         ID       ID         ProviderName       DisplayName         MachineName       DisplayName         MachineName       DisplayName         Description       ExcludeFromReport         IPAddress       LastUserModified |
| minstappschangelog                                                                                                    |                                                                                                    |
|                                                                                                    | Criteria Selection Grouping criteria Sorting                                                                                                    |
| mappeddrives<br>mappeddrives                                                                                                    | All of following are met                                                                                                    |
| Immaddomain2credentials<br>Immaddomain2credentials<br>Immonitorinfo<br>Immonitorinfo<br>Immonitori | 1. installedappslist.Displayllame_LIKE_"%Microsoft Office%"                                                                                                    |

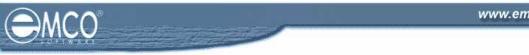

3. Switch to the **Results Tab** to see the results of your query.

| Build your own SQL queries  Build your own SQL queries Build your own SQL gueries  Build your own SQL queries Build your own SQL gueries Build your own SQL gueries Build your own squares Build your own squares Build your own squares Build your own squares Build your own squares Build your own squares Build your own squares Build your own squares Build your own squares Build your own squares Build your own squares Build your own squares Build your own squares Build you                                                                                                    | 🖻 Query Builder                                                       |                            |
|----------------------------------------------------------------------------------------------------|-----------------------------------------------------------------------|----------------------------|
| Tables     Available Quieres     Besult     Customscarnesults   Customscarnesults   Casta     Casta     Casta <th></th> <th>Build your own SQL queries</th>                                                                                                    |                                                                       | Build your own SQL queries |
| Catalog Quiers golder gut Induk      Catalog Quiers golder gut Induk      Catalo                                                                                                    | 🛅 Open Database 🕼 Load Query 🔚 Save Query 🕨 Execute SQL 📝 Online Quer | ies                        |
| datasourcesodbc   diskinfo   memorybankinfo   menorybankinfo   menorybankinfo   monitorinfo   metwork.cards   monitorinfo   metwork.cards   monitorinfo   metwork.cards   monitorinfo                                                                                                    | Tables Available Quieres Builder SQL Result                           |                            |
| Image: Control of Control of Contro                                                                                                    | Europt Data (1)                                                       |                            |
|                                                                                                    | atasourcesodbc                                                        |                            |
| ervironmentalvars     evcludedinstapps     excludedinachines     fonts     fonts                                                                                                    |                                                                       |                            |
| excludedinstapps excludedinstapps excludedinstapps excludedinstapps excludedinachines file forts file forts f                                                                                                    |                                                                       |                            |
| excludedips excludedmachines forts forts                                                                                                    |                                                                       | TECHNOBIRD-1               |
| excludedmachines file forts file hottives file installedapps file installedappsit file instappschangelog file gegedoruserinfo file machines file mappeddrives file memorybanksinfo file metworkcards file networkcards file networkcards                                                                                                    |                                                                       |                            |
| fonts     fonts                                                                                                    |                                                                       |                            |
| in hotikes in stalledapps in stalledappslist in stalledappslist in stalledappslist in stalledappslist in stalledappslist in stalledappslist in achines in achines<                                                                                                    |                                                                       |                            |
| installedapps installedappsit installedappsist instappschangelog isstappschangelog isstappschangelog isstappschangelog imappeddrives imappeddrives imappeddr                                                                                                    |                                                                       |                            |
| in installedappsist<br>in instappschangelog<br>in loggedoruserinfo<br>im mappeddrives<br>im mappeddrives<br>im mogdomains<br>im mogdomains<br>im monitorinfo<br>im network cards<br>im notelabels<br>im notelabels<br>im notela                                                                                               |                                                                       |                            |
| in instappschangelog<br>in loggedonuserinfo<br>im machines<br>im memorybanksinfo<br>im migddomain2credentials<br>im migddomains<br>im monitorinfo<br>im network.cards<br>im notelabels<br>im notelabels<br>im                                                                                                |                                                                       |                            |
| ioggedonuserinfo   im acchines   im mappeddrives   im memorybanksinfo   im memorybanksinfo   im morgdomains   im morgdomains   im morgdomains   im notelabels   im notes                                                                                                    |                                                                       |                            |
| machines       mappeddives       memorybanksinfo       mmgddomains       monitorinfo       molebabels       molebabels       Imolebabels                                                                                                    |                                                                       |                            |
| The mappeddrives The memorybank sinfo The monybank sinfo The monybank                                                                                                    |                                                                       |                            |
| memorybanksinfo<br>mngddomain2credentials<br>mngddomains<br>monitorinfo<br>monitorinfo<br>motelabels<br>motelabels<br>▼ ■<br>▼ ■<br>▼ ■<br>▼ ■<br>▼ ■<br>▼ ■<br>▼ ■<br>▼ ■<br>▼ ■<br>▼ ■<br>▼ ■<br>▼ ■<br>▼ ■<br>▼ ■<br>■<br>■<br>■<br>■<br>■<br>■<br>■<br>■<br>■                                                                                                    |                                                                       |                            |
| Tem mngddomain2credentials<br>Tem mngddomains<br>Tem moltorinfo<br>Tem notelabels<br>Tem notes<br>Tem notes |                                                                       |                            |
| Immgddomains<br>Immonitorinfo<br>Immetwork.cards<br>Immonitorinfo<br>Immonitorinfo<br>Immon                                                                                           |                                                                       |                            |
| The monitorinfo<br>The network cards<br>The network cards<br>The network cards<br>The network cards<br>The network cards<br>The network cards<br>The network cards<br>The network cards<br>The network cards<br>The network cards<br>The network cards<br>The network cards<br>The network cards                                                                                                    |                                                                       |                            |
| Image: model     Image: model        Image: model   <                                                                                                    |                                                                       |                            |
| The notelabels                                                                                                    |                                                                       |                            |
|                                                                                                    |                                                                       | -                          |
|                                                                                                    |                                                                       |                            |
|                                                                                                    |                                                                       |                            |
|                                                                                                    | Database : default                                                    |                            |

4. The results of your query will appear in the **results** grid.

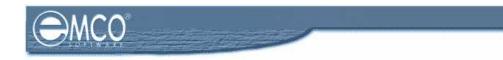

# **EXPORT SCAN RESULTS**

### To export results in Query Builder:

To export your query results SQL query in Query Builder perform the following steps:

- 1. After you execute your SQL query in Query Builder its results will appear in the Results tab.
- 2. Switch to the **Results** Tab.

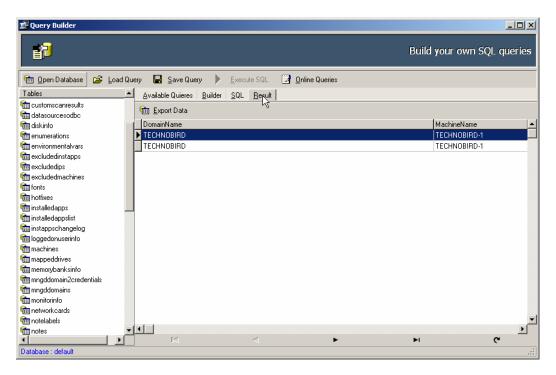

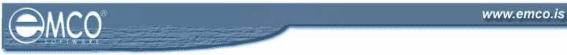

3. Click Export Data button.

| 🚅 Query Builder         |                             |                      |                            |
|-------------------------|-----------------------------|----------------------|----------------------------|
| <b>E</b>                |                             |                      | Build your own SQL queries |
| 🛅 Open Database 🏾 🖨 🛓   | oad Query 📙 Save Query 🕨 🗄  | xecute SQL 🛃 💁 🛛 🛛 🛃 |                            |
| Tables                  | Available Quieres Builder S | QL <u>R</u> esult    |                            |
| to customscanresults    | 💼 Export Data               |                      |                            |
| tatasourcesodbc 🛗       |                             |                      |                            |
| 💼 diskinfo              | DomainName                  |                      | MachineName 🔺              |
| time enumerations       | TECHNOBIRD                  |                      | TECHNOBIRD-1               |
| time environmental vars | TECHNOBIRD                  |                      | TECHNOBIRD-1               |
| a excludedinstapps      |                             |                      |                            |
| timexcludedips 💼        |                             |                      |                            |
| time excluded machines  |                             |                      |                            |
| tonts 👘                 |                             |                      |                            |
| totfixes 💼              |                             |                      |                            |
| tinstalledapps 💼        |                             |                      |                            |
| tinstalledappslist 💼    |                             |                      |                            |
| tinstappschangelog      |                             |                      |                            |
| tim loggedonuserinfo    |                             |                      |                            |
| machines                |                             |                      |                            |
| mappeddrives            |                             |                      |                            |
| memorybanksinfo         |                             |                      |                            |
| mngddomain2credentials  |                             |                      |                            |
| mngddomains             |                             |                      |                            |
| monitorinfo             |                             |                      |                            |
| metworkcards            |                             |                      | -1                         |
| to notelabels           | -1-1                        |                      |                            |
| totes                   |                             | < ►                  | <u>ب</u><br>۲              |
| Database : default      |                             |                      |                            |

- 4. Export dialog box will appear on the screen.
- 5. Switch to Export Type tab.
- 6. Switch to Formats tab shown under Export Type tab.
- 7. Select your required file type.

| Export dialog              |                         | ×                     |
|----------------------------|-------------------------|-----------------------|
| Destination file           |                         |                       |
|                            |                         | Select                |
| Open file after export     | Print file after exp    | port                  |
| Export Type Fields Formats | Header & Footer Caption | & Width Excel Options |
| Eormats Options            |                         |                       |
| Export to                  |                         |                       |
| R MS Excel                 | © XML                   | O DIF File            |
| MS Access                  | O DBF                   | O SYLK File           |
| C MS Word                  | C PDF                   | O LaTeX               |
| O BIF                      | C Text File             |                       |
|                            | C CSV File              |                       |
| C HTML                     |                         | O Windows Clipboard   |
|                            |                         |                       |
|                            |                         |                       |
|                            |                         |                       |
|                            |                         |                       |
|                            |                         | Start Export Clase    |
|                            |                         | Start Export Close    |

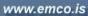

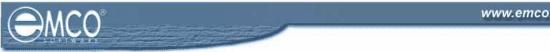

- 8. Switch to **Options** tab.
- 9. Select your required constraints by checking the corresponding checkboxes.

| Export dialog                                                            |
|--------------------------------------------------------------------------|
| Destination file                                                         |
| Select                                                                   |
| ☑ Open file after export                                                 |
| Export Type Fields Formats Header & Footer Caption & Width Excel Options |
| Eormats Options                                                          |
| Constraints                                                              |
|                                                                          |
| Go to the first record Current record only                               |
| Allow export empty data source                                           |
| Skip 0 records  © Export all records                                     |
| C Export only 0 records                                                  |
|                                                                          |
|                                                                          |
|                                                                          |
|                                                                          |
|                                                                          |
|                                                                          |
| Start Export Close                                                       |

10. If you want to skip some records form the scan results type it in the Skip textbox.

| Export dialog                                                            | × |
|--------------------------------------------------------------------------|---|
| Destination file                                                         |   |
| Select                                                                   |   |
| ✓ Open file after export ☐ Print file after export                       |   |
| Export Type Fields Formats Header & Footer Caption & Width Excel Options |   |
| Eormats Options                                                          |   |
| Constraints                                                              |   |
| Go to the first record Current record only                               |   |
| Allow export empty data source                                           |   |
| Skip 🚺 📜 records 💿 Export all records                                    |   |
| C Export only 0 records                                                  |   |
|                                                                          |   |
|                                                                          |   |
| ·                                                                        |   |
|                                                                          |   |
| Start Export                                                             |   |

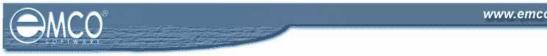

11. To export all records click **Export all records** radio button.

| Export dialog                                                            | × |
|--------------------------------------------------------------------------|---|
| Destination file                                                         |   |
| Select                                                                   |   |
| Open file after export                                                   |   |
| Export Lype Fields Eormats Header & Footer Caption & Width Excel Options |   |
| Eormats Options                                                          |   |
|                                                                          | Ш |
|                                                                          |   |
| Go to the first record Current record only                               |   |
| Allow export empty data source                                           |   |
| Skip 0 records R Export all records                                      |   |
| Export only Correcords                                                   |   |
|                                                                          |   |
|                                                                          |   |
|                                                                          |   |
|                                                                          |   |
|                                                                          |   |
|                                                                          |   |
| Start Export Close                                                       | 1 |

12. To export selected number of records, click **Export only** radio button and type your required records in the corresponding textbox.

| Export dialog                                                   | ×             |
|-----------------------------------------------------------------|---------------|
| Destination file                                                |               |
|                                                                 | Select        |
| ✓ Open file after export                                        |               |
| Export Lype Fields Eormats Header & Footer Caption & Width Exce | l Options     |
| Eormats Options                                                 |               |
| Constraints                                                     |               |
| Go to the first record                                          |               |
| Allow export empty data source                                  |               |
|                                                                 |               |
| Skip 0 records C Export all records                             |               |
| Export only recon                                               | ds            |
| <u> </u>                                                        |               |
|                                                                 |               |
|                                                                 |               |
|                                                                 |               |
|                                                                 |               |
| Start Export                                                    | <u>C</u> lose |

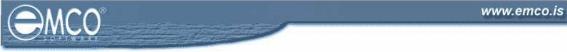

13. Switch to the Fields tab.

14. Select the fields that you want to export and click move button.

| Export dialog                     |                |                                | ×             |
|-----------------------------------|----------------|--------------------------------|---------------|
| Destination file                  |                |                                |               |
|                                   |                |                                | Select        |
| 🔽 Open file after export          | Print file a   | fter export                    |               |
| Export Type Fields Formats Header | r & Footer   C | aption & Width [ <u>E</u> xcel | Options       |
| Available fields:                 |                | Exported                       | fields:       |
| DomainName                        |                | 🐻 MachineName                  |               |
| DisplayName                       |                |                                |               |
| isplayVersion                     | $\rightarrow$  |                                |               |
|                                   |                |                                |               |
|                                   |                |                                |               |
|                                   |                |                                |               |
|                                   | <              |                                |               |
|                                   | <<             |                                |               |
|                                   |                |                                |               |
|                                   |                |                                |               |
| J                                 |                |                                |               |
|                                   |                | <u>S</u> tart Export           | <u>C</u> lose |

15. Switch to the Formats tab and select your required formats for the data you wan to export.

| Export dialog                                                                |                     |                      |                     |               | × |  |
|------------------------------------------------------------------------------|---------------------|----------------------|---------------------|---------------|---|--|
| Destination file                                                             |                     |                      |                     |               |   |  |
|                                                                              |                     |                      |                     | Select        |   |  |
| ✓         Open file after export           ✓         Print file after export |                     |                      |                     |               |   |  |
| Export <u>T</u> ype Fields                                                   | Eormats Header & Fo | ooter   Caption & Wi | dth [ <u>E</u> xcel | Options       |   |  |
| Common                                                                       |                     |                      |                     |               |   |  |
| Integer Format                                                               | #,###,##0           | Float Format         | #,###,#             | #0.00         |   |  |
| Date Format                                                                  | M/d/yyyy            | Time Format          | h:mm AM             | PM            |   |  |
| DateTime Format                                                              | M/d/yyyy h:mm AMPM  | Currency Format      | \$#,###,!           | ##0.00        |   |  |
| Boolean true                                                                 | true                | Boolean false        | false               |               |   |  |
| Null string                                                                  |                     |                      |                     |               |   |  |
| User                                                                         |                     |                      |                     |               |   |  |
|                                                                              | ▼ =                 |                      | <u> </u>            | Add           |   |  |
|                                                                              |                     |                      |                     | Edit          |   |  |
|                                                                              |                     |                      |                     | Delete        |   |  |
|                                                                              |                     |                      |                     | Clear         |   |  |
|                                                                              |                     | <u>S</u> ta          | art Export          | <u>C</u> lose | Ī |  |

16. Switch to Header and Footer tab.

| Export dialog                            |                                      | ×          |
|------------------------------------------|--------------------------------------|------------|
| Destination file                         |                                      |            |
|                                          |                                      | Select     |
| Open file after export                   | Print file after export              |            |
| Export <u>Type</u> Fields <u>Formats</u> | Header & Footer Caption & Width Exce | el Options |
|                                          | Header text:                         |            |
|                                          |                                      |            |
|                                          |                                      |            |
|                                          |                                      |            |
|                                          |                                      |            |
|                                          | Footer text:                         |            |
|                                          |                                      |            |
|                                          |                                      |            |
|                                          |                                      |            |
|                                          |                                      |            |
|                                          |                                      |            |
|                                          | <u>S</u> tart Export                 | Close      |

- 17. Type in the text for the header and footer of your exported data in the corresponding textboxes.
- 18. Switch to the Caption & Width tab.

| Open file after export                       | 🦳 Print file after export         |               |
|----------------------------------------------|-----------------------------------|---------------|
| xport <u>T</u> ype   Fjelds   <u>F</u> ormat | s Header & Footer Caption & Widtl | Excel Options |
| Allow captions                               | М                                 |               |
| Field name                                   | Caption                           | Width         |
| )omainName                                   | DomainName                        | 80            |
| /achineName                                  | MachineName                       | 80            |
| )isplayName                                  | DisplayName                       | 80            |
| )isplayVersion                               | DisplayVersion                    | 12            |
|                                              |                                   |               |
|                                              |                                   |               |
|                                              |                                   |               |
|                                              |                                   |               |
|                                              |                                   |               |
|                                              |                                   |               |

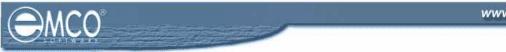

19. Update the Captions and its Width for the fields that you want to update.

20. Click **Select** button to specify where you want to export the scan results.

| Export dialog                                |                                            | ×    |
|----------------------------------------------|--------------------------------------------|------|
| Destination file                             |                                            |      |
|                                              | Select.                                    |      |
| Open file after export                       | Print file after export                    |      |
| Export <u>Type</u> Fields <u>Formats</u> Hea | der & Footer Caption & Width Excel Options |      |
| Eormats Options                              |                                            |      |
| Constraints                                  |                                            | - II |
| Go to the first record                       | Current record only                        |      |
| Allow export empty data sou                  | irce                                       |      |
|                                              |                                            |      |
| Skip 0 records                               | C Export all records                       |      |
|                                              | Export only 1 records                      |      |
|                                              |                                            | -    |
|                                              |                                            |      |
|                                              |                                            |      |
|                                              |                                            |      |
|                                              |                                            |      |
|                                              | Start Export Close                         | 1    |

- 21. Save As dialog box will appear on the screen.
- 22. Select the location where to want to save the file and type the name of the file in the **File Name** textbox.
- 23. Click Save button.

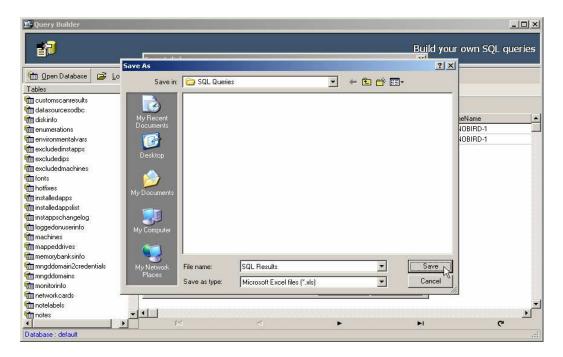